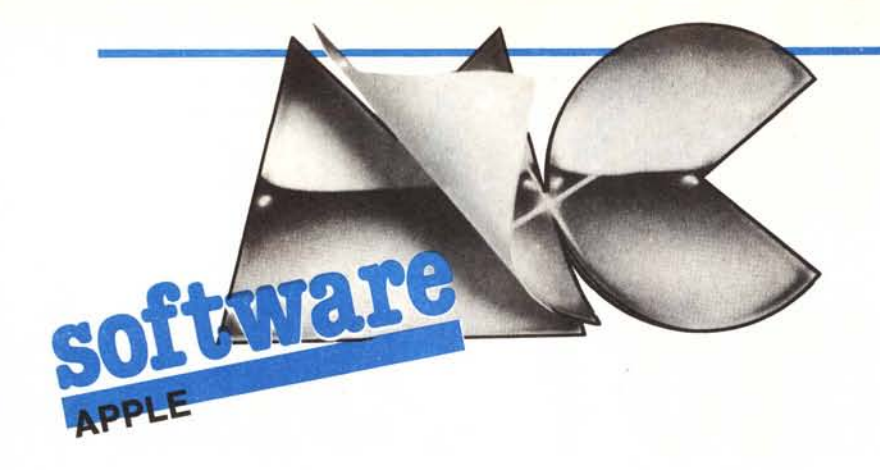

# Due per due uguale... due

Soft clock

*Due programmi per due lettori, o due lettori per due programmi? Se due lettori mandano un programma simile e un lettore manda lo stesso programma due volte, quanti programmi* ci *sono in tutto? Semplice: sempre due! Perché allora pubblicare due programmi uguali, o due volte lo stesso programma? Perché in fondo sono tutti e due interessanti, vuoi per le soluzioni adottate, vuoi perché girano su macchine diverse (sfruttandone appieno le capacità) vuoi perché sono arrivati in redazione nello stesso momento e non mi sembra giusto (essendo tutti e due fatti bene) penalizzare un lettore con un eventuale sorteggio.*

*Il primo programma (o dovrei dire* i *primi due) riguarda un orologio in tempo reale sul Ilc realizzato via software, gli altri due sono una nuova versione ProDOS di un vecchio programma, sempre per il Ilc.*

### 17<br>11<br>11 80ft clock *di Flavio Vicentini - Verona*

L'idea di scrivere un programma orologio mi ha sempre allettato, forse perché nel buon Apple IIc non esiste la possibilità di installare un orologio (per quanto riguarda l'Italia). Ad ogni modo con un minimo di fantasia è possibile collegare alla nuova mela qualunque periferica ed è possibile far girare programmi di qualunque tipo, per chi non lo sapesse si possono anche far girare contemporaneamente due o tre programmi e senza bisogno di nessuna modifica, ma semplicemente sfruttando l'inesauribile 65C02. L'orologio che ho realizzato non intende essere un'alternativa ad una vera clock card, ma può senz'altro essere molto utile e versatile, soprattutto per coloro che non possono fare a meno di avere sempre e comunque l'ora sotto al naso. Le principali caratteristiche di questo clock sono:

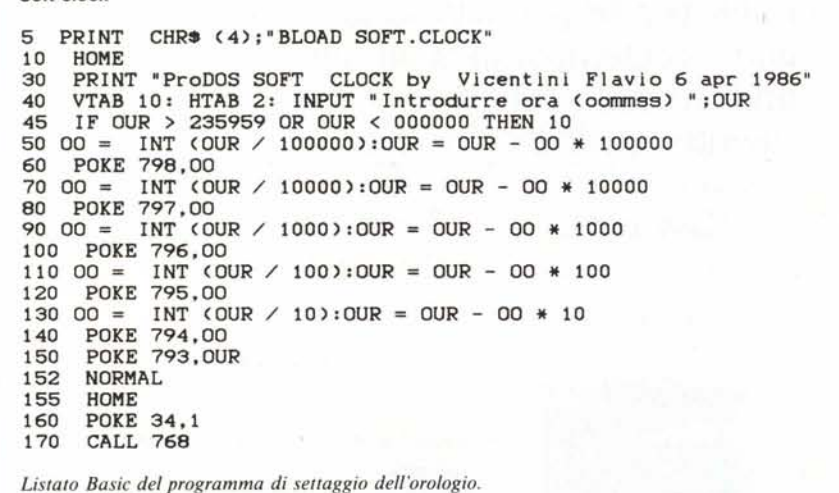

1) il programma orologio gira contemporaneamente al sistema operativo ed alla maggior parte del programmi.;

2) l'ora è sempre presente nel vertice alto a destra dello schermo indipendentemente dal programma che sta girando e dallo scroll del video;

3) la sua precisione è di un cinquantesimo di secondo;

4) per come è stato concepito l'orologio effettua una misurazione del tempo che non può sbagliare se non di frazioni di tempo di durata irrilevante.

Come tutte le cose il programma ha anche dei buchi, non molti comunque. Uno di questi, e forse l'unico, è che il suo funzionamento si interrompe con l'attivazione dell'unità disco.

Veniamo ora alle caratteristiche tecniche.

Il primo problema che mi si era presentato era quello di poter scrivere una routine che funzioni contemporaneamente ai normali programmi e al sistema operativo; l'unica tecnica di cui io ero a conoscenza si chiama tecnica ad interrupt. Due parole sull'interrupt.

L'interrupt è un segnale che può essere inviato ad un apposito piedino

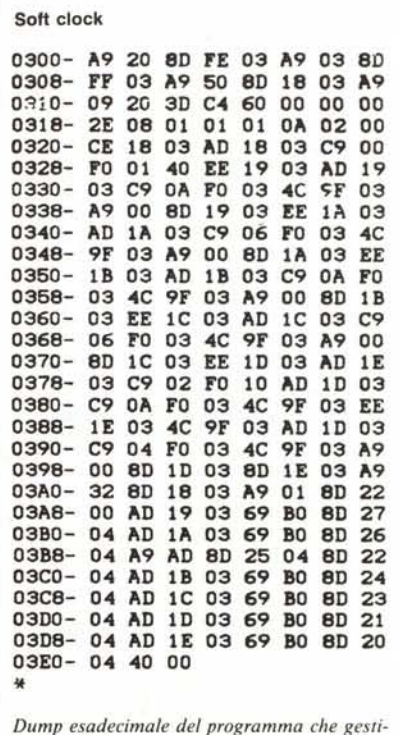

*sce l'orologio.*

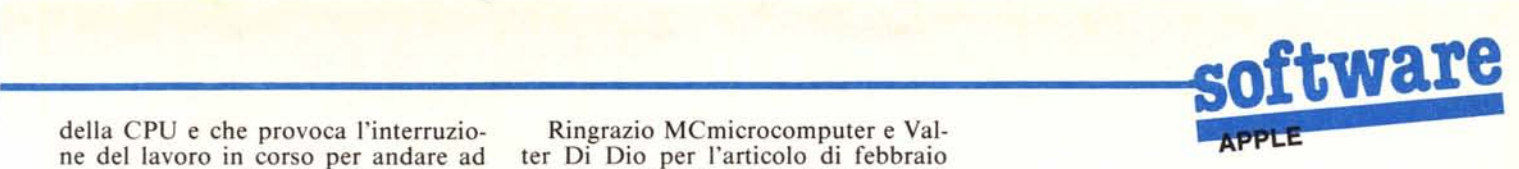

della CPU e che provoca l'interruzione del lavoro in corso per andare ad eseguire una routine il cui indirizzo di partenza è memorizzato in due apposite locazioni di memoria.

Il IIc è in grado di ricevere interrupt praticamente da ogni ingresso di cui è provvisto e cioè dal mouse, dalle linee seriali dalla porta per il disco, dai tasti e anche dal suono interno.

È proprio di quest'ultimo ingresso che noi faremo ùso.

Questa fonte di interruzione si chiama Video Blank e il suo utilizzo permette di sincronizzare le operazioni di scrittura sul video nel momento in cui il pennello inizia la scansione del video.

Questo segnale nel IIc è stato collegato al sistema dell'interrupt, in questo modo ogni volta che si effettua il refresh del video si genera un interrupt.

Tale refresh viene effettuato ogni cinquantesimo di secondo, quindi è sufficiente fare in modo che ad ogni interrupt si vada ad eseguire un'apposita routine di aggiornamento orologio

Per fare questo sarà sufficiente porre nelle locazioni 3FE e 3FF rispettivamente la parte bassa e la parte alta dell'indirizzo della routine orologio, e richiamare la routine XSETMOU (sita in locazione C43D) passandole come parametro un valore numerico che indica il tipo di interrupt che si vuole abilitare. Tale numero è il 9 ed andrà posto nell'accumulatore prima di chiamare XSETMOU.

A questo punto non resta che spiegare il funzionamento del programma vero e proprio, tra l'altro molto semplice.

Il programma soft c10ck ogni volta che viene chiamato incrementa una variabile, quando tale valore sarà arrivato a cinquanta, cioè trascorso un secondo, si effettua l'aggiornamento dell'orologio in memoria e si corregge l'ora sul video, inoltre viene modificata la dimensione della finestra video in modo che l'eventuale scroll del video non faccia sparire l'ora dall'angolo alto a destra dello schermo.

Il programma basic serve per inizializzare l'orologio, cioè porre i valori iniziali' dell'ora nelle apposite locazio-<br>
ni e attivare la routine di interrupt. Per<br>
eseguire il programma bisognerà digi-<br>
tare:<br>
RUN INIT.CLOCK<br>
incerite noi le ere minuti e secondi ni e attivare la routine di interrupt. Per eseguire il programma bisognerà digitare:

inserire poi le ore, minuti e secondi come se fossero un solo numero, es. 122332 significa ore 12 minuti 23 secondi 32.

L'orologio funziona sia in 40 che 80 colonne senza nessun problema.

Ringrazio MCmicrocomputer e Valter Di Dio per l'articolo di febbraio che senza dubbio mi ha ispirato e stimolato nella realizzazione dell'orologio.

### Come si usa

Introdurre disco ProDOS contenente i file «init.c1ock» e «c1ock». Digitare ora:

### RUN INIT.CLOCK

appena appare la videata per l'inserimento dell'ora digitare l'ora come se fosse un unico numero di 6 cifre: es. 150000 significa ore 3 PM, minuti O, secondi O.

«Orologio in tempo reale» che sfrutta gli interrupt di Apple IIc per aggiornare l'ora indipendentemente dall'esecuzione del programma in corso.

L'idea è stata quella di utilizzare tale routine per tenere costantemente aggiornata l'ora di sistema. E necessario rammentare che ProDOS conserva nel suo interno la data e l'ora di sistema, che vengono utilizzate al momento di salvare i file su disco per datarli correttamente sul catalogo.

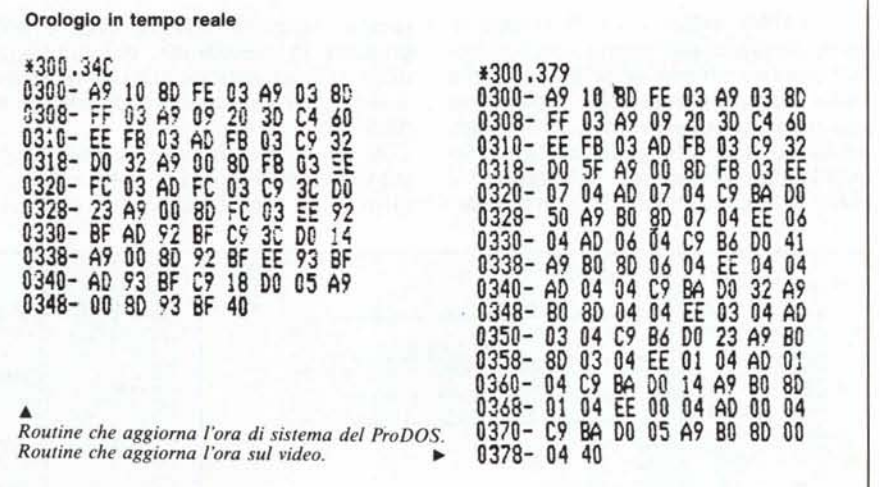

Per disattivare l'orologio premere CONTROL-RESET. Per far ripartire l'orologio scrivere CALL 768. Per cambiare ora eseguire INIT.CLOCK.

### Locazioni di memoria utili:

- 0318 contiene la frazione di secondo attuale, espressa in cinquantesimi di secondo
- 0319 contiene i secondi
- 031A contiene le decine di secondi
- 031B contiene i minuti
- 031C contiene le decine di minuti
- 031D contiene le ore
- 031 E contiene le decine di ore

**Orologio in tempo reale** *di Michele Benvegnù Cannaregio (VE)*

Raccolgo volentieri l'invito, lanciato da Valter Di Dio sul numero 49 di MCmicrocomputer a pagina 117, di apportare utili migliorie alla routine

A tale scopo ProDOS utilizza 4 locazioni di memoria, dalla 49040 alla 49043 (\$BF90-\$BF93): le ore occupano la loc. 49043, i minuti la loc. 49042. La data è compattata in due soli byte, e precisamente l'anno occupa i 7 bit più significativi della loc. 49041, il mese occupa il bit meno significativo della loc. 49041 e i 3 bit più significativi della loc. 49040, il giorno occupa i 5 bit meno significativi della loc. 49040.

CosÌ è possibile settare data e ora di sistema con la seguente linea:

POKE 49043, ORE: POKE 49042, MINUTI: POKE 49041, ANNO' <sup>2</sup> + (MESE> 7): PO-KE 49040, ((MESE-8) • 32 + GIORNO) •  $(MESE > 7) + (MESE \cdot 32 + GIONN)$  $(MESE < 8)$ 

Viceversa è possibile leggere data e ora di sistema con la seguente linea:

GIORNO = PEEK (49040) - INT (PEEK  $(49040)$  / 32) • 32: ANNO = INT (PEEK  $(49041)$  / 2): MESE = (PEEK  $(49041)$  - AN-NO • 2) • <sup>8</sup> + INT (PEEK (49040) / 32): MI- $NUTI = PEEK (49042): ORE = PEEK$ (49043)

tesimi di secondo: dopo 50 cicli, viene resettata e si incrementa la successiva \$3FC. Questa conta i secondi, e viene resettata dopo 60 volte, incrementando la loc. \$BF92, che è quella che Pro-DOS utilizza per contenere i minuti; dopo 60 minuti, si resetta la loc. \$BF92 e si incrementa la BF93, contenente le ore.

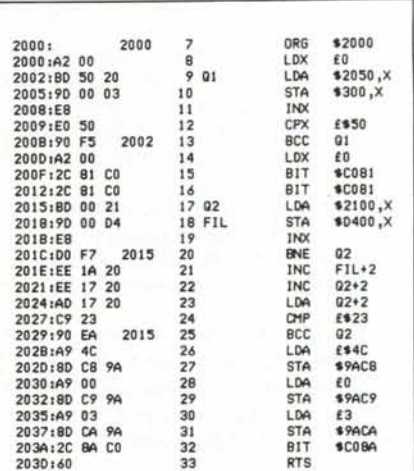

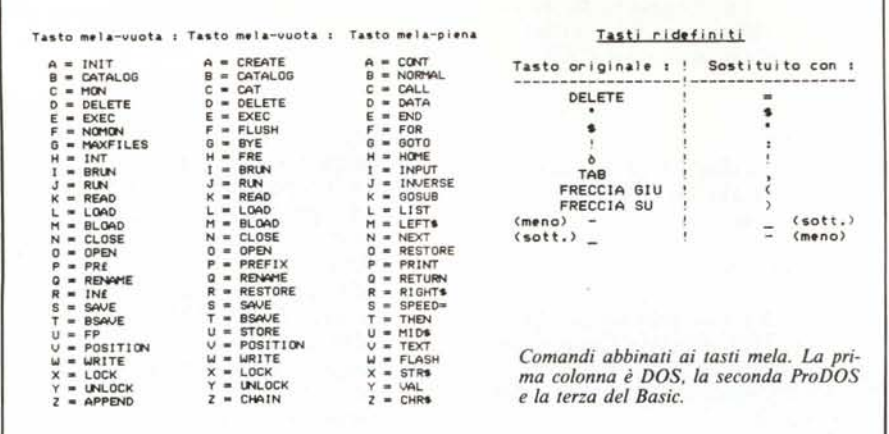

Una volta settata, l'ora di sistema rimane costante: purtroppo non è possibile inserire schede orologio in Apple IIc: a ciò è però possibile supplire con una breve routine in L.M., che, sfruttando gli interrupt generati ogni cinquantesimo di secondo dal segnale di video blank, scandisce lo scorrere del

tempo, senza interferire con il programma in esecuzione, dal momento della sua attivazione sino al reset del sistema, esclusi i periodi di accesso al disco.

A tale scopo la routine pubblicata sul numero 49 di MC è stata così modificata: la loc. \$3FB conta i cinquan-

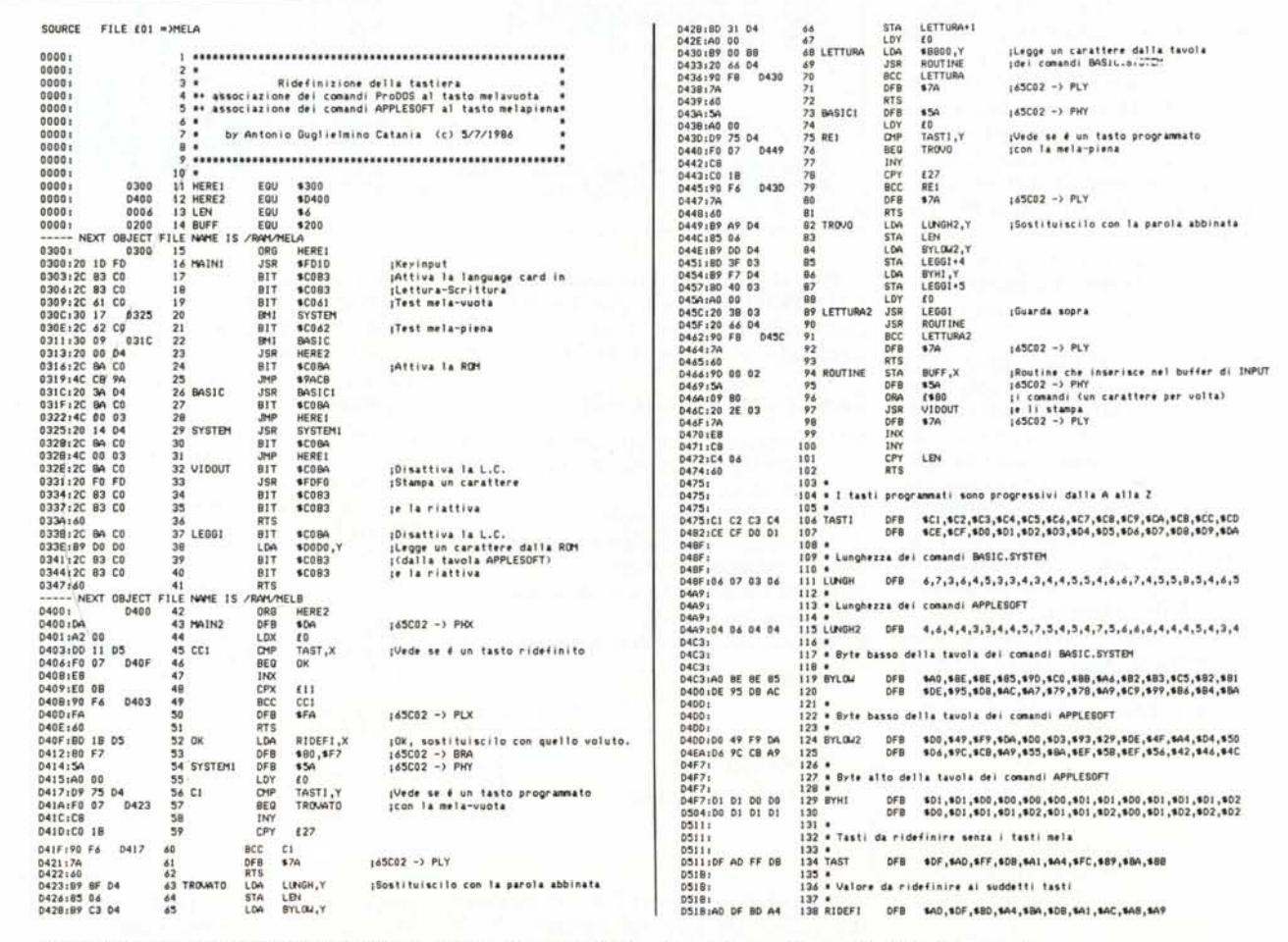

Listato del programma INTEGRATO. Chi non dispone di un assemblatore deve caricare solo i codici delle prime tre colonne.

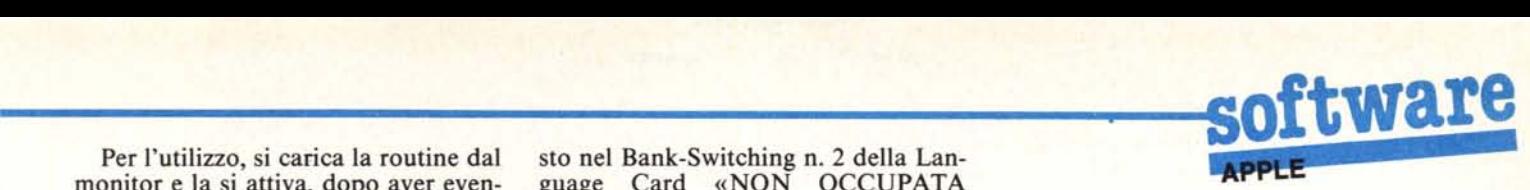

monitor e la si attiva, dopo aver even-<br>tualmente settato l'ora, con CALL DAL PRODOS». Ho voluto fare quetualmente settato l'ora, con CALL 768. sta prova per far vedere che non ne-

sualizzare costantemente l'ora dello schermo, mentre Apple continua indi-<br>sturbato il suo lavoro.<br>non vediamo mai. sturbato il suo lavoro.

L'idea in questo caso è stata quella Ma torniamo al programma. Dobdi utilizzare direttamente le prime 8 biamo, come al solito, batterio o con locazioni della pagina di testo l'assemblatore EDASM. Se si battono (\$400-\$407) ed in esse inserire le cifre i codici esadecimali, l'unica cosa che  $($ \$400-\$407) ed in esse inserire le cifre da O a 9 come codici di schermo e su dobbiamo fare è quella di salvare il di essi agire con i relativi incrementi e

Le locazioni dalla \$400 in poi contengono rispettivamente decine di ore, mente queste istruzioni: ore, due punti, decine di minuti, minu- l) battere il primo listato in assemti, due punti, decine di secondi, secondi. 2) Battere il secondo listato in as-

Da notare che, dopo aver caricato sembler MELA.<br>memoria la routine dal monitor, l'o- 3) Assemblarli entrambi. in memoria la routine dal monitor, 1'0- 3) Assemblarli entrambi. ra può essere settata senza ricorrere a complesse POKE, ma con una banale STEM. PRINT; ad esempio: 5) Caricare il programma LOA-

### TEXT: HOME: PRINT "21 :34:48": POKE 34,1: CALL 768

Il POKE 34,1 serve a proteggere la prima linea dello schermo da indesiderati scroll. Se si lavora in 80 colonne, ricordando che le locazioni in oggetto riguardano le colonne pari (seconda, quarta, ecc.) mentre le colonne dispari risiedono nel secondo banco di memoria, è sufficiente modificare il comando PRINT aggiungendo uno spazio prima di ciascun carattere:

TEXT: HOME: PRINT "2 1: 34: 4 8": POKE 34,1: CALL 768

I<br>A<br>C Integrato ProDOS *di Antonio Guglielmino Catania*

Colgo al volo la richiesta fatta sul n. 53 di MC riguardante le modifiche al programma INTEGRATO pubblicato a pag. 114 del n. 49 di febbraio.

Il programma che presento non è una modifica al suddetto programma, ma una nuova versione che utilizza, invece dei caratteri di controllo, i tasti mela-piena e mela-vuota. Ho dedicato il tasto mela-vuota per i comandi del ProDOS ed il tasto mela-piena per i comandi BASIC Applesoft. Ho anche ridefinito alcuni tasti, molto importanti per chi programma sia in Basic che in Assembler con l'Apple IIc. Per mettere in funzione il programma basta battere -MELA.2 e si rilocherà una parte, quella che si occupa delle operazioni di I-O, nella pagina 3 ed il re-

Per l'utilizzo, si carica la routine dal sto nel Bank-Switching n. 2 della Lan-Un'altra semplice ed interessante cessariamente bisogna rubare spazio al basic od al ProDOS per programmi<br>in linguaggio macchina ed anche per

controlli. <sup>A\$2000</sup>, E\$2224. Viceversa, se si utiliz-<br>Le locazioni dalla \$400 in poi con- za l'EDASM bisogna seguire attenta-

DER.MELA.O con:

BLOAD LOADER.MELA.0,A\$2000

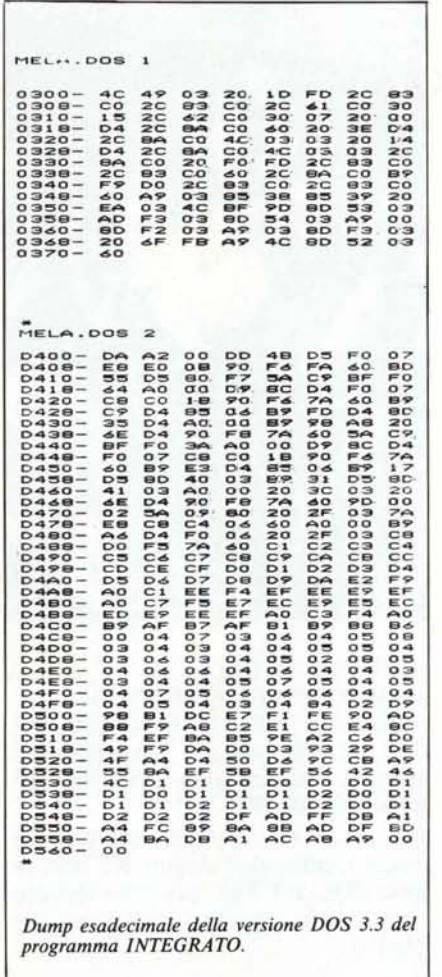

6) Caricare il programma MELA.O con:

### BLOAD MELA.0,A\$2050

7) Caricare il programma MELA I con:

**BLOAD MELA.1, A\$2100** 

8) Salvare il tutto con:

BSAVE MELA.2,A\$2000,E\$2224

9) Se tutto è stato fatto correttamente si potrà lanciare il programma.

NB. I nomi dei file, ad esempio MELA.0, sono prodotti dall'assemblatore EDASM.

NB2. Il programma gira sul IIc o sul IIe enhanced.

Una volta eseguito il programma, esso non si può più scollegare neanche con il CONTROL-RESET e per poterlo eventualmente fare bisogna rilanciare il BASIC.SYSTEM essendo il programma «LINKATO» ad esso.

# Integrato per DOS 1

Questa invece è la versione in DOS 3.3 del programma.

Per battere il programma bisogna caricare i codici esadecimali in memoria con una certa prassi:

I) Entrare in monitor con: CALL - 151.

2) Battere il primo listato (ME-LA.DOS.I) a partire dalla locazione \$0300.

3) Salvarlo con BSAVE ME-LADOS.I,A\$300,L\$71.

4) Battere: C081 N C081 < RE-TURN> si attiverà la L.C.

5) Battere l'altro listato a partire dalla locazione \$D400.

6) Salvarlo con BSAVE ME-LA.DOS.2,A\$D400,L\$160.

7) Riattivare la ROM con: C08A <RETURN>.

Per lanciare il programma bisogna attivare la L.C. in scrittura entrando in monitor (CALL-151) e battere C081 N C081, caricare i due programmi (BLO-AD MELA.DOS.I e BLOAD ME-LA.DOS.2) e lanciarli con 300G se si è ancora in monitor, con il tasto RESET se già stato attivato, oppure con CALL 768 da basic.

NB2. Il programma gira sul IIc o sul IIe enhanced.

ME

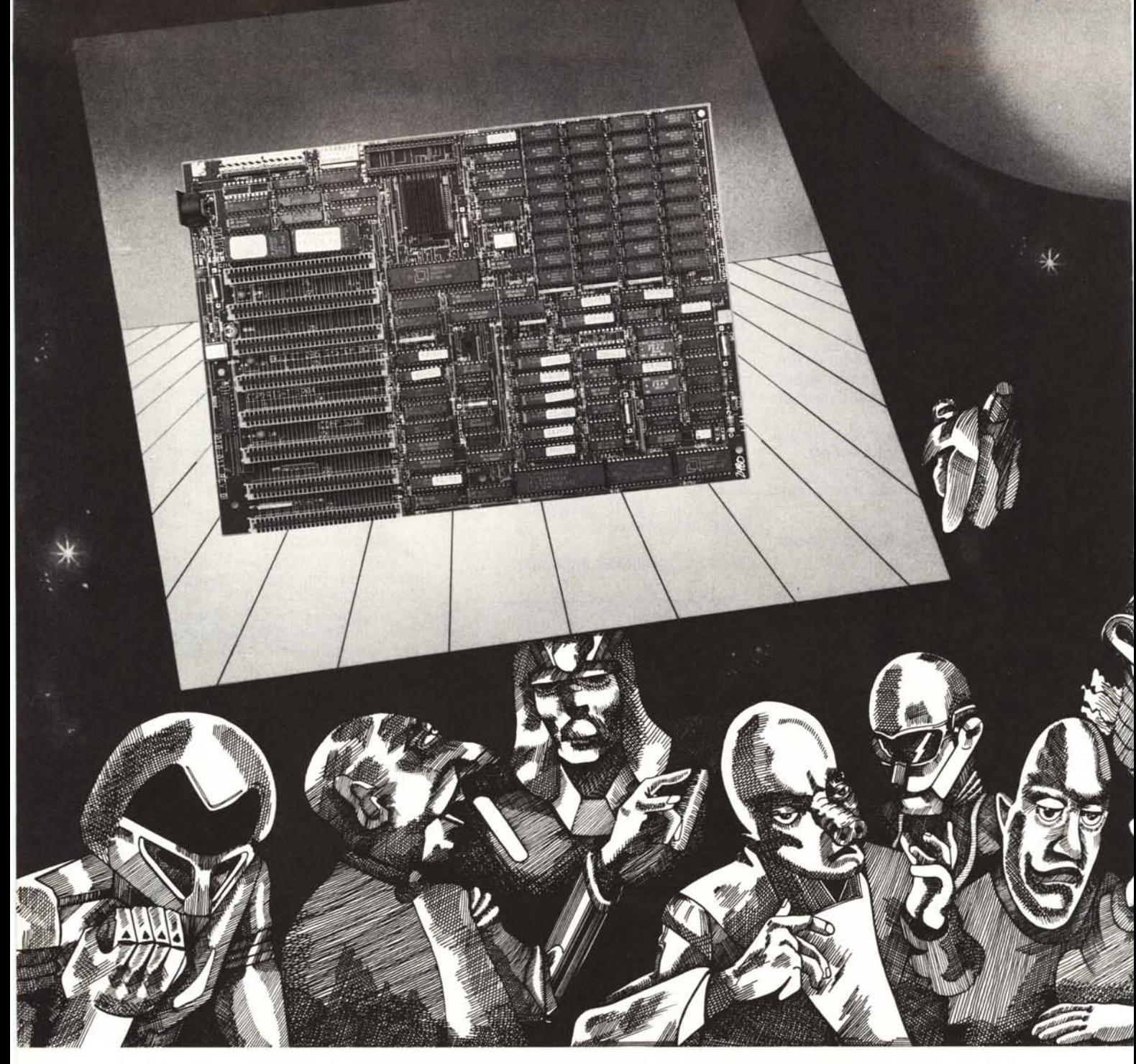

# **AFFIDABILITÀ E VELOCITÀ CON BULLET 286**

La **BULLET 286** trasforma il tuo XT in un COMPUTER con maggior potenza e velocità dell'AT.

Questo prodotto a tecnologia avanzata utilizza il MICROPROCESSORE INTEL 80286, in una situazione di completa compatibilità HARDWARE e SOFTWARE PC-XT.

Rimpiazzando semplicemente la scheda madre del Vostro XT con la nuova BULLET 286, potrete disporre di velocità e potenza maggiore del PC/AT.

La **BULLET 286** contiene una CPU che lavora senza WAIT STATE. Tutti i programmi applicativi e sistemi operativi che sono disponibili per il PC- XT possono lavorare senza incompatibilità sulla BULLET 286 (PC-DOS, CP/M, UCSD Pascal, Pick, Oasis, Unix-derivatives).

La **BULLET 286** è disponibile anche con 1 MByte di RAM integrata sulla scheda.

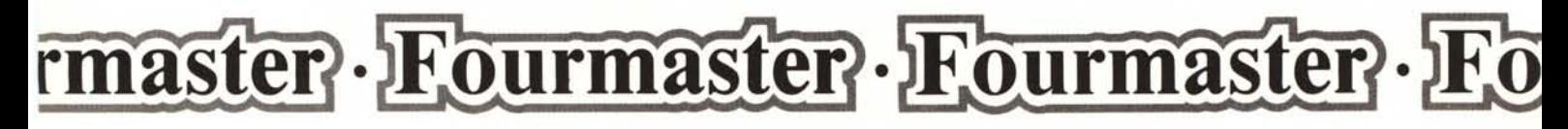

# **DAI PIÙ MUSCOLI<br>AL TUO PC**

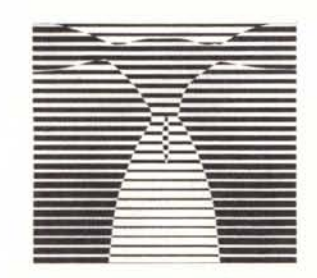

Fourmaster continua ad offrirti il miglior prodotto per il tuo Personal Computer.

## **VANTAGGI FOURMASTER .,**

- Organizzazione efficientee capillare
- Know How di prodotto a disposizione del cliente
- Miglior rapporto prezzo/prestazioni
- Completa assistenza tecnica
- Garanzia sul prodotto di 12 mesi

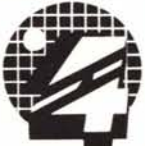

1

**1---------------**~..••..~ F t ® ceV;.~~=::"~~::~ATE(MII Tel. 663180-664623-664581/2 • ROMA: 06/5420305-5423716 .TORINO: 011/6199817 - 617362 .VERONA: 045/48347 .PADOVA: *049n25359* .BOLOGNA: 051/271018

 $\mathbf{F}_{\mathbf{q}}$ 

Desidero ricevere ulteriori informazioni sui prodotti da voi distribuiti

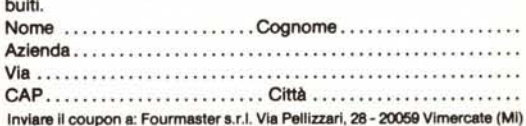

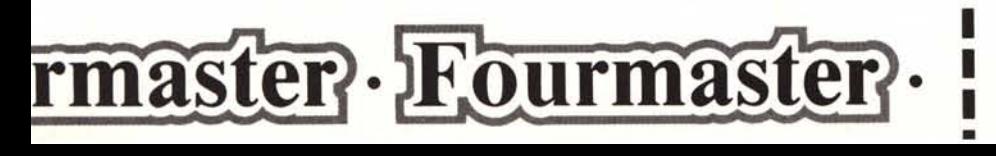